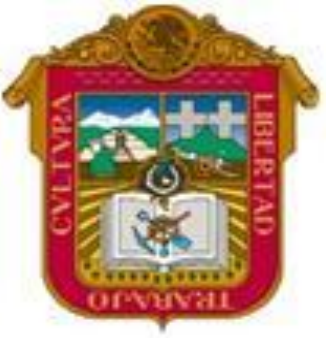

**GOBIERNO DEL ESTADO DE MEXICO**

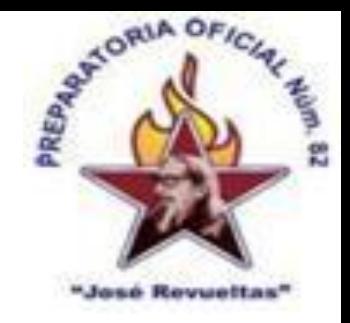

### ESCUELA PREPARATORIA OF. NO. 82 "JOSE REVUELTAS"

#### **"Hay que alcanzar la exaltación verdadera, para lograrlo, hay que ser serenos, sin prisas estudiar, trabajar y disciplinarse"**

#### **PROFR. JUAN GERARDO BRITO BARRERA**

#### **INFORMATICA Y COMPUTACION I**

#### **EL TECLADO**

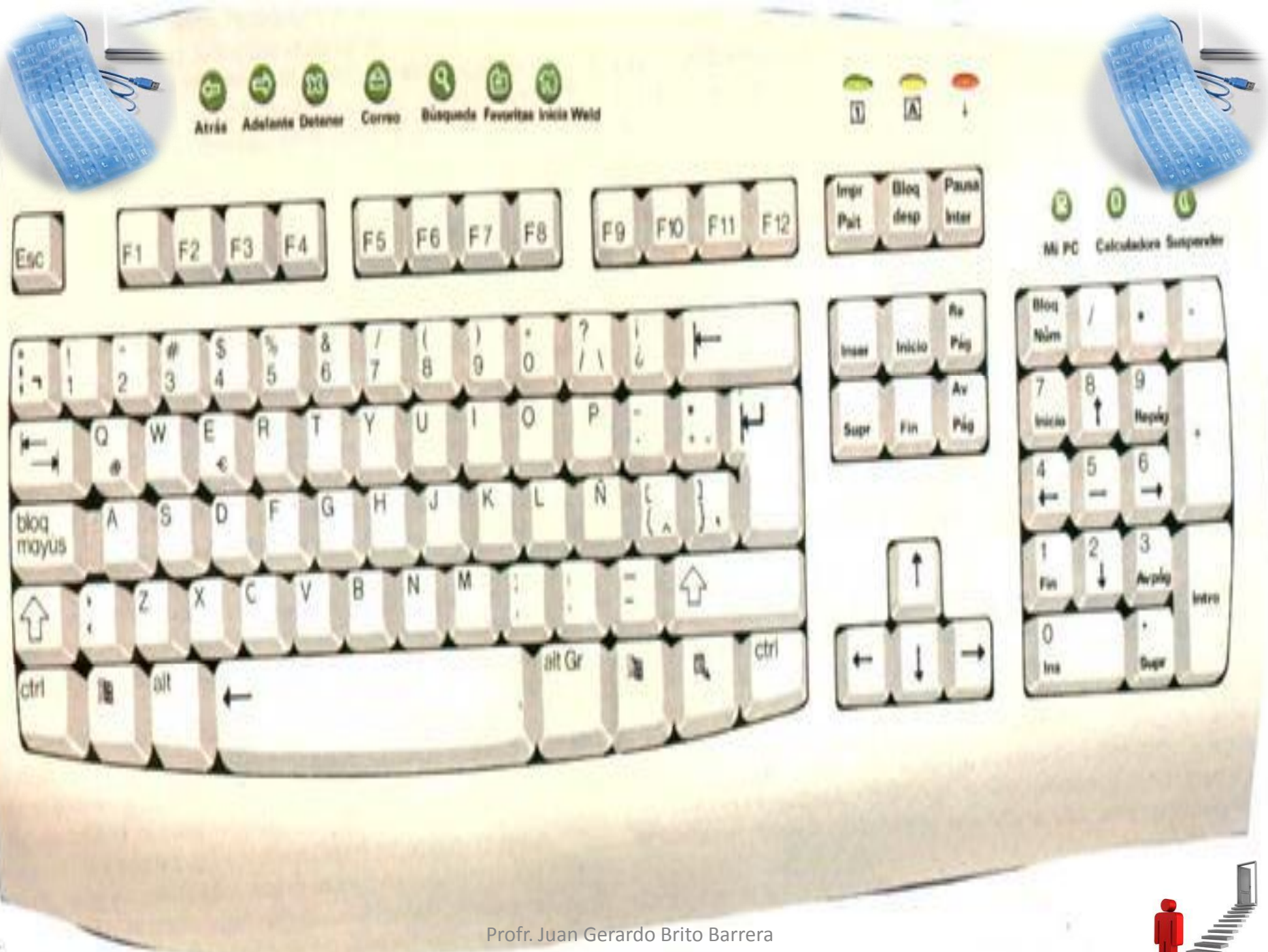

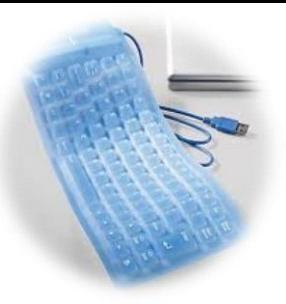

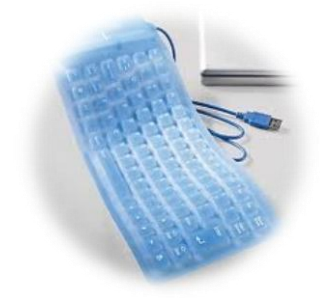

#### **ESC Escape**

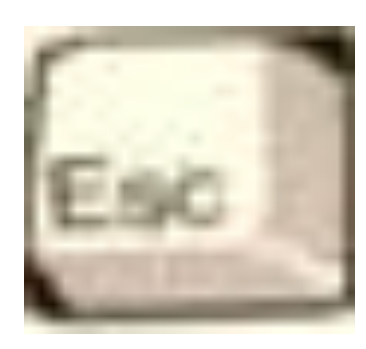

# ESC= ESCAPE Sirve para salirse rápidamente de una tarea que se está realizando en pequeñas cajas de dialogo.

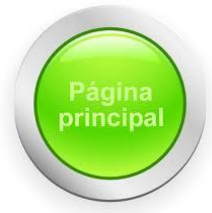

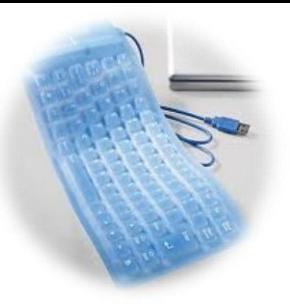

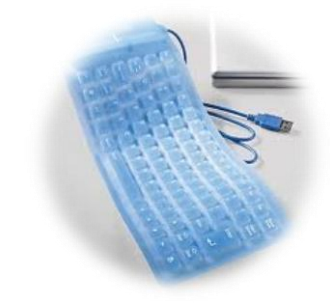

#### **TABULADOR**

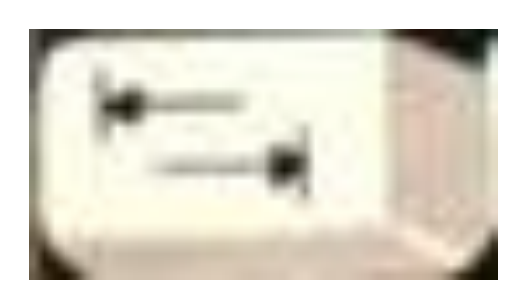

# En Word se utiliza para colocar marcas de una supuesta tabla, en una ventana de Windows se puede navegar dentro de ella.

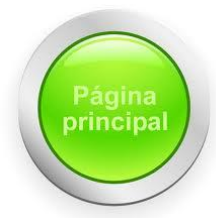

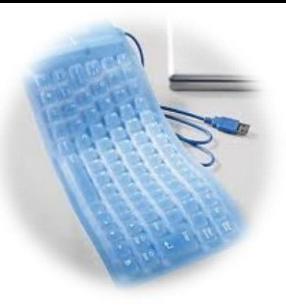

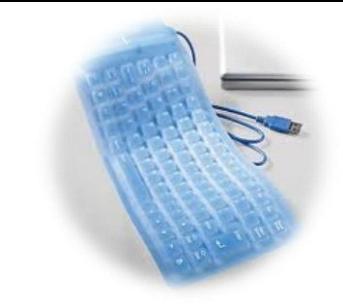

# **BLOQ MAYÚS**

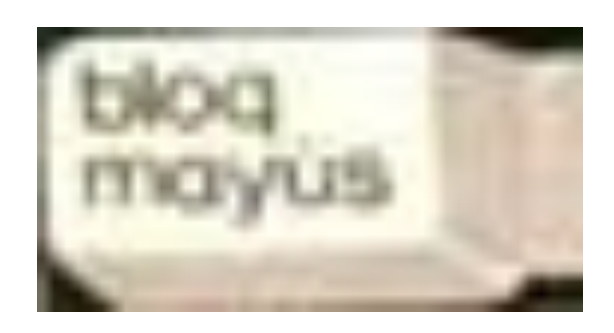

### Activa o desactiva bloque de mayúsculas del teclado

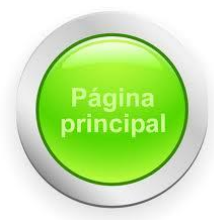

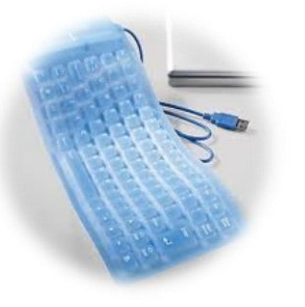

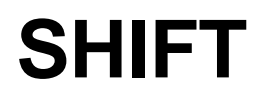

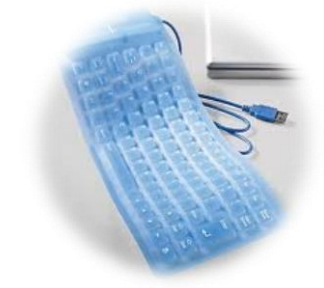

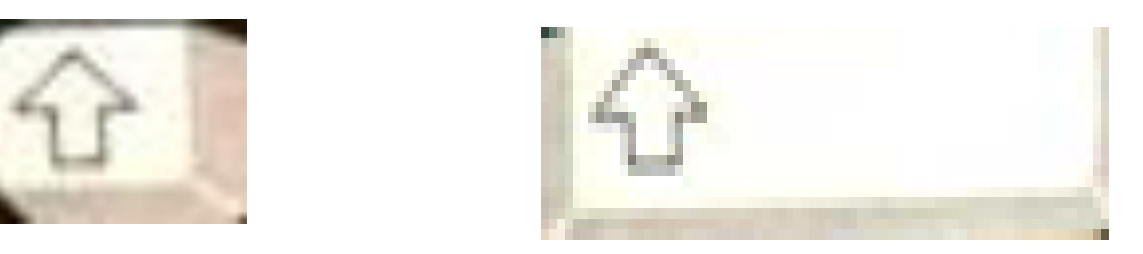

# Realiza la función inversa de Bloq Mayús, además activa los caracteres especiales que se encuentran arriba de los números del teclado alfanumérico

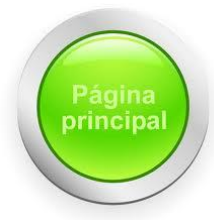

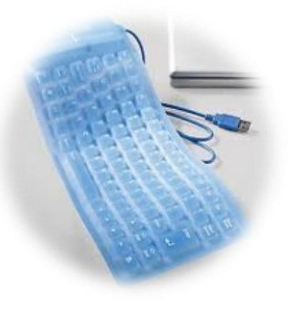

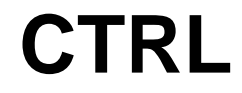

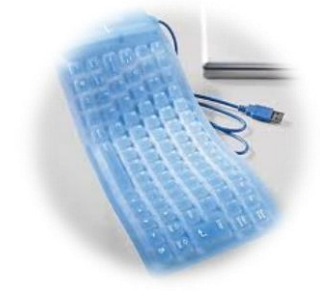

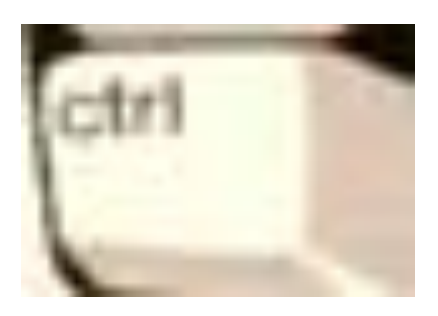

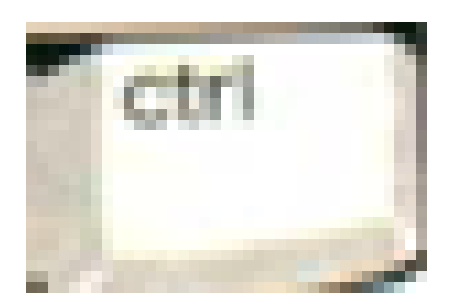

# La tecla control se utiliza con la combinación de otras teclas para realizar tareas especiales, como: deshacer (ctrl + z), rehacer (ctrl + y), etc.

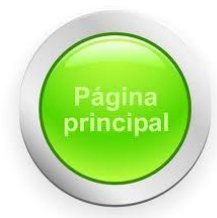

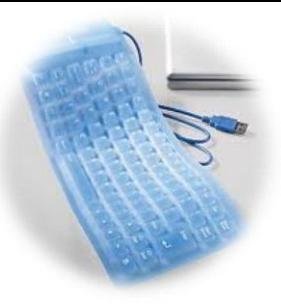

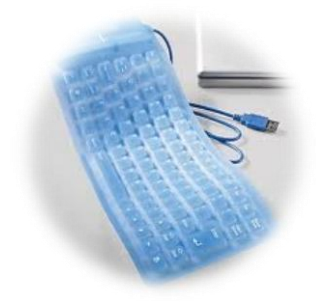

### **TECLA DE WINDOWS O TECLA DE INICIO**

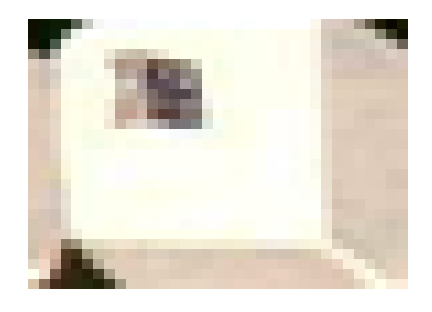

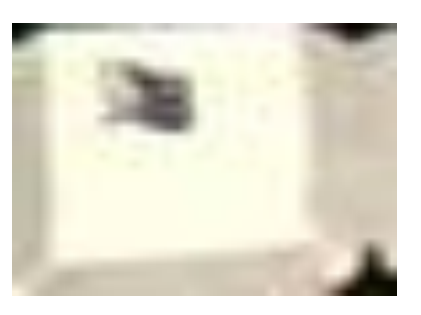

### Activa o desactiva la ventana de inicio del escritorio de Windows.

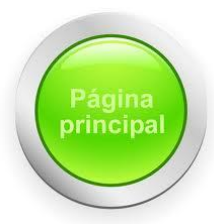

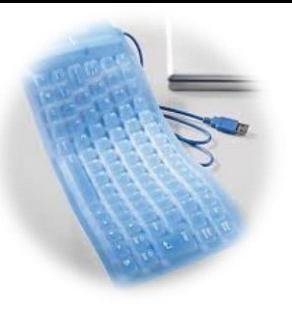

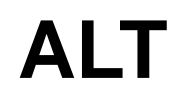

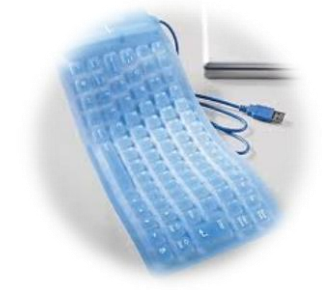

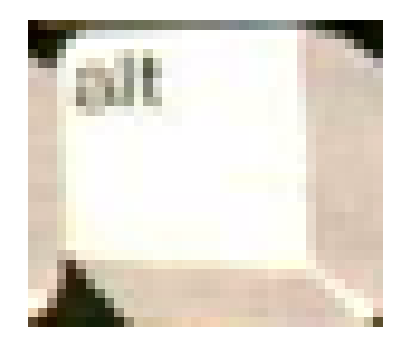

Tecla alternativa: se utiliza con la combinación de otras teclas para acceder a menús y otros atajos, por ejemplo cerrar ventana de Windows  $ALT + F4$ .

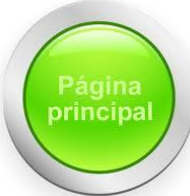

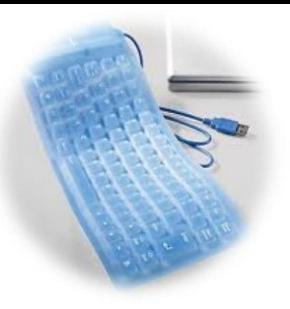

#### **BARRA ESPACIADORA**

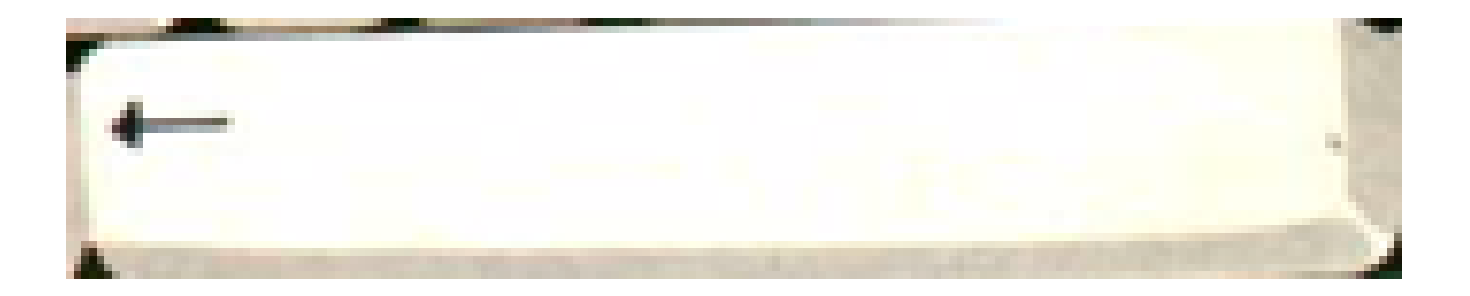

Abre espacios en blanco. Por ejemplo en un documento de Word al escribir un texto, se da un espacio entre cada palabra.

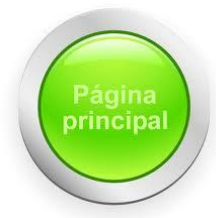

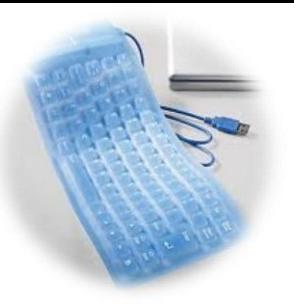

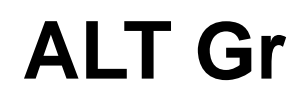

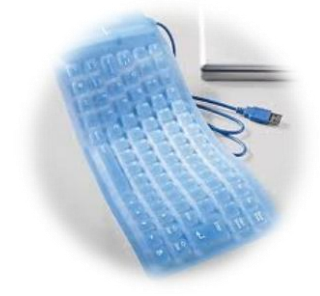

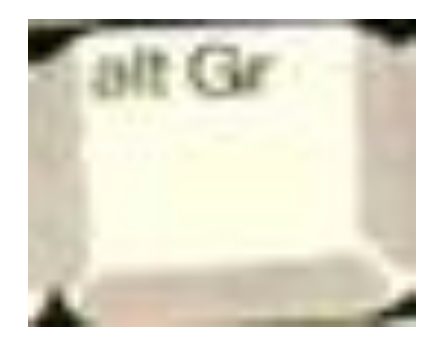

Se utiliza al igual que la tecla ALT, pero tiene la característica de activar el tercer carácter de algunas teclas, por ejemplo (en algunos teclados) AltGr + Q despliega @, también (en otro teclados) puede ser AltGr + 2 despliega @.

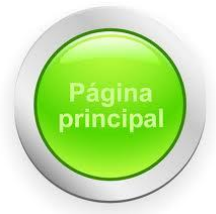

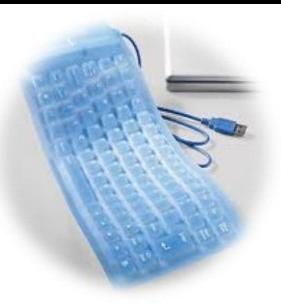

# **MENU CONTEXTUAL**

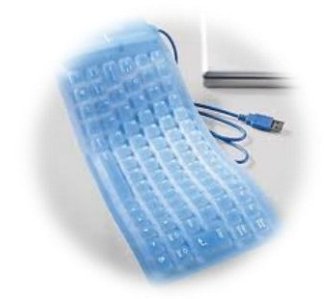

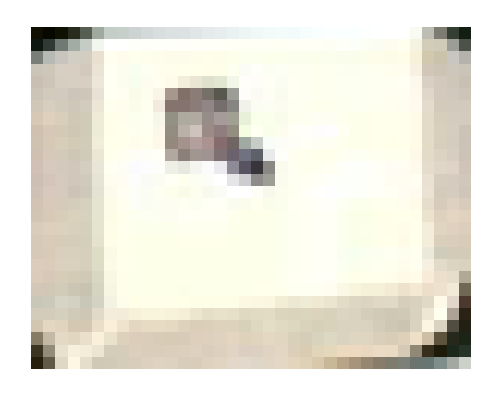

Es el clic derecho del ratón y permite el acceso rápido a las funciones básicas de algún elemento como: abrir, copiar, cortar, propiedades, etc.

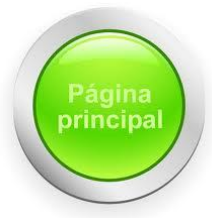

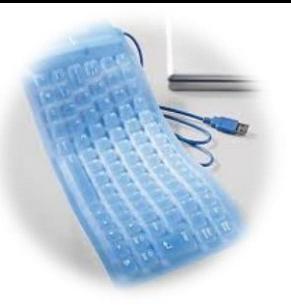

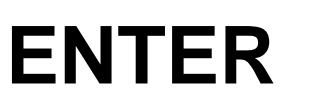

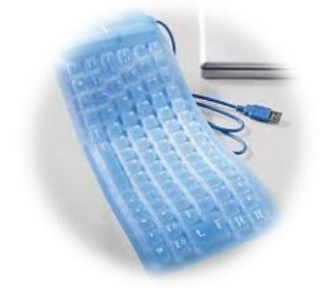

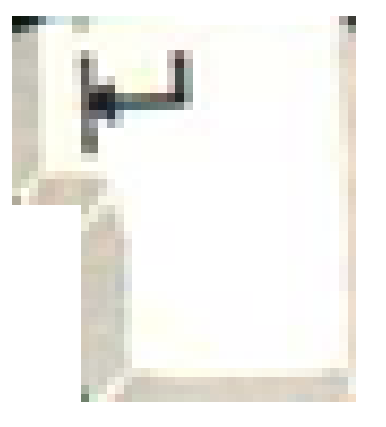

También conocido como entrada, intro o return y sirve para que la computadora ejecute una instrucción y en Word permite terminar un párrafo.

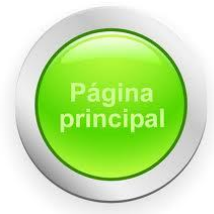

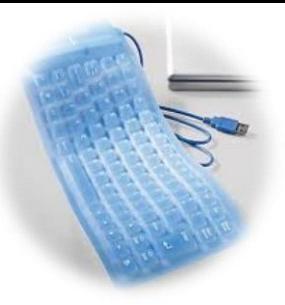

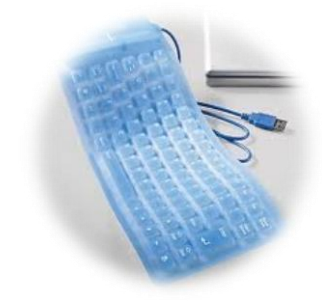

### **BACKSPACE**

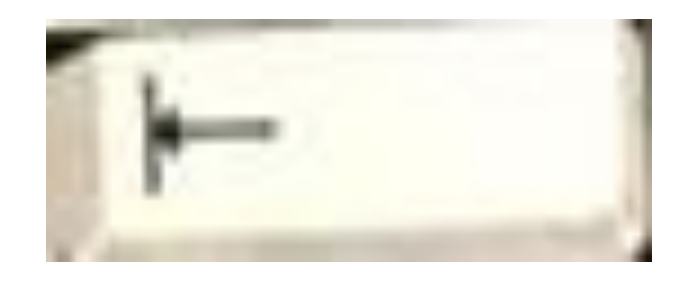

# Desplaza el cursor hacia la izquierda, borrando un caracter.

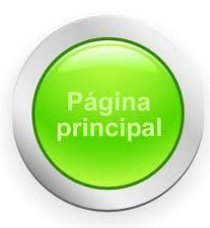

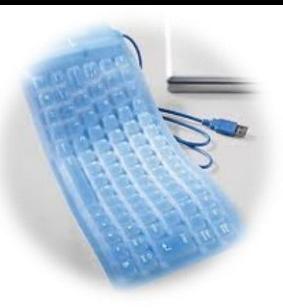

# **TECLAS DE FUNCION**

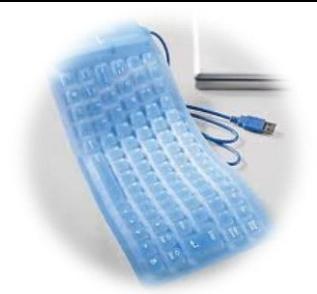

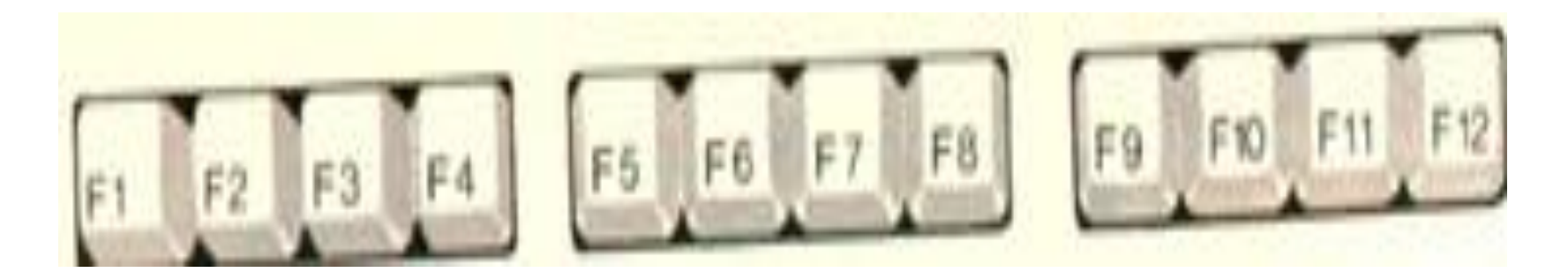

Rrealiza tareas de un determinado programa que se está utilizando. Por ejemplo; en Windows F1 es ayuda, F5 es actualizar, etc.

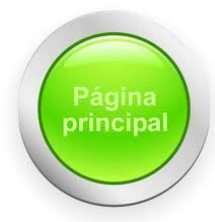

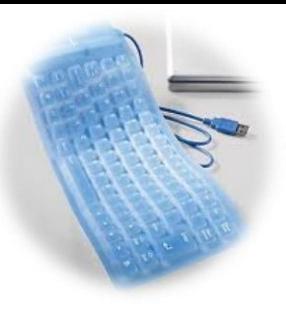

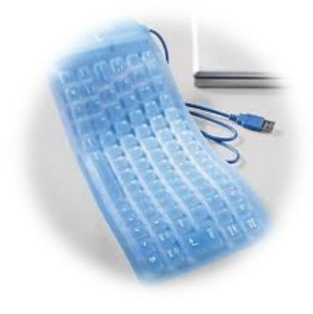

### **TECLAS ESPECIALES DE NAVEGACION POR INTERNET**

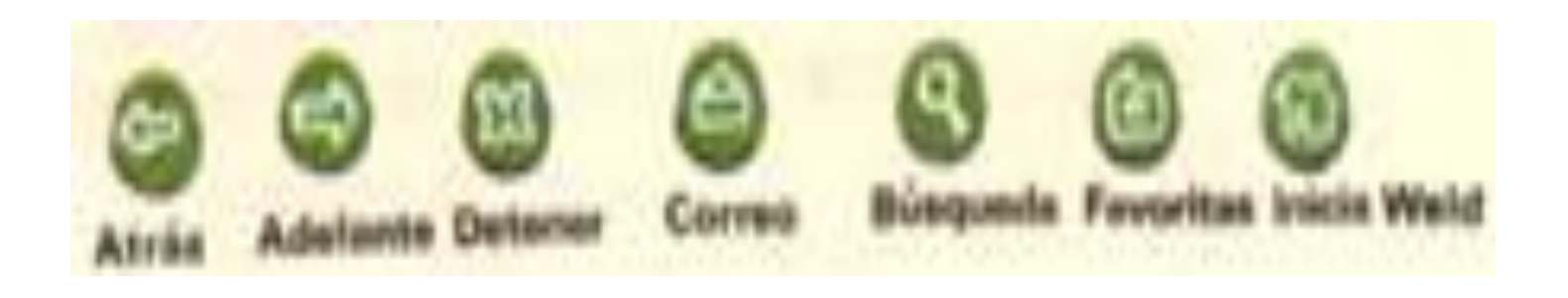

Son botones que algunos teclados los tienen y permiten realizar actividades con el navegar de Internet, como el de: atrás, adelante, detener, etc.

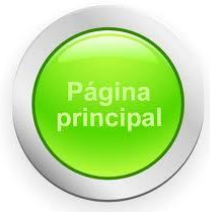

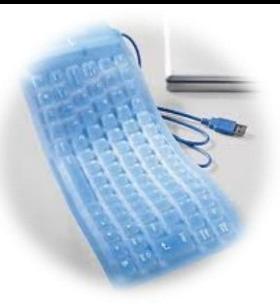

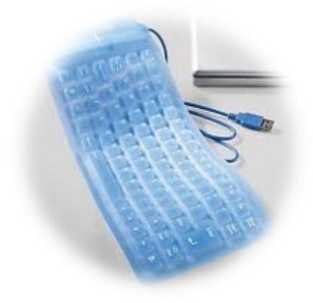

### **TECLADO ALFANUMERICO**

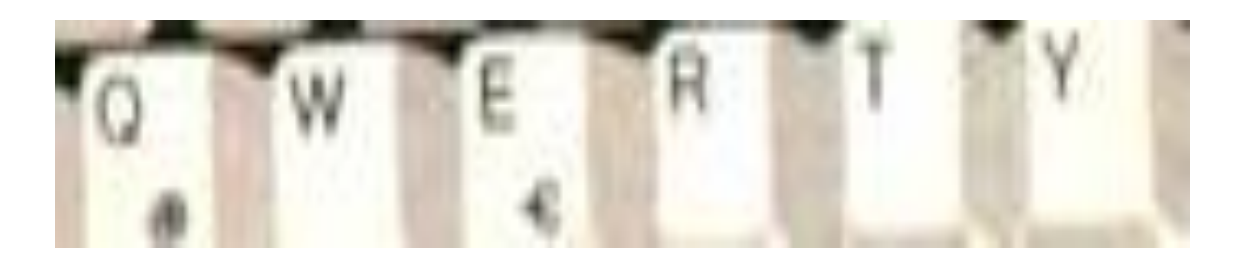

QWERTY es la parte alfanumérica del teclado donde coexisten los números, las letras y los caracteres especiales, es similar a una máquina de escribir

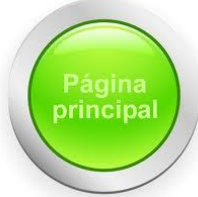

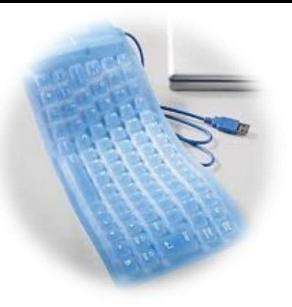

#### **IMPR PANT**

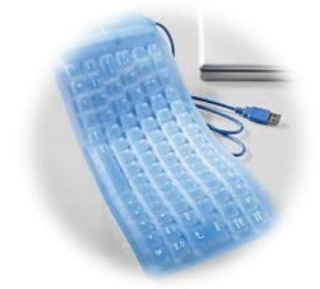

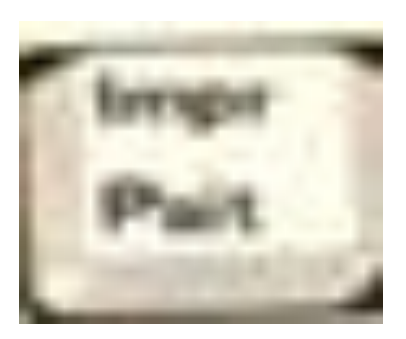

Imprime Pantalla: Captura todo lo que hay en la pantalla, es decir, guarda toda la imagen que hay en la pantalla, en memoria RAM, y después lo puedes pegar en algún programa. (Word, Power Ponit, etc.)

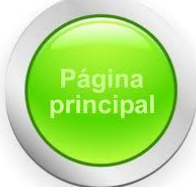

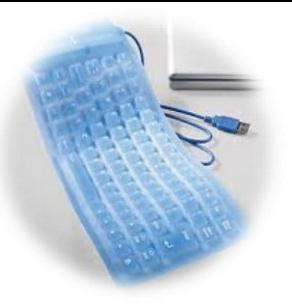

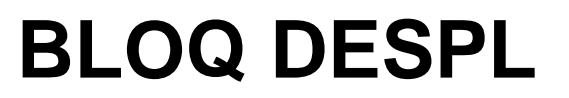

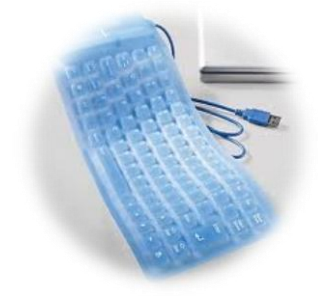

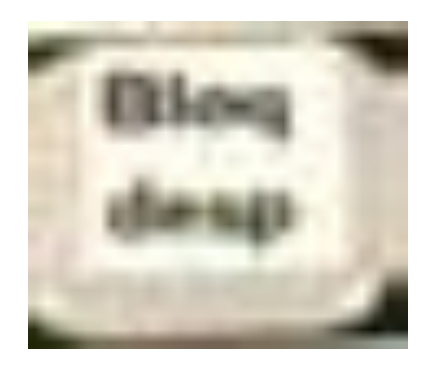

Bloq Despl o scroll lock: inhibe el desplazamiento del cursor, y al oprimir la tecla se puede mover el programa, por ejemplo, en Excel al oprimir la tecla Bloq Despl, el cursor deja a la celda activa y se puede mover toda la hoja electrónica.

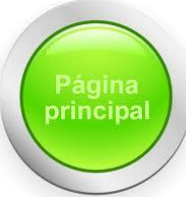

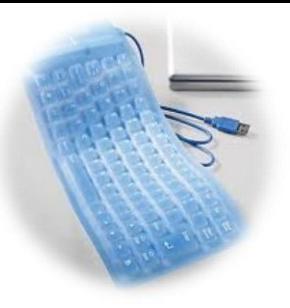

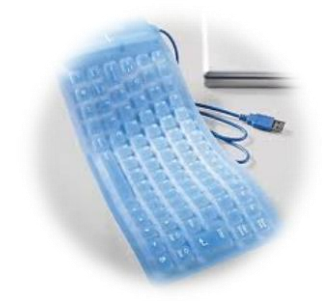

#### **PAUSA**

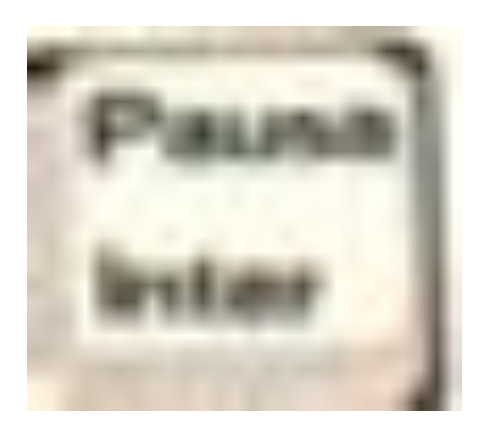

Pausa: Detiene momentáneamente la ejecución de un programa, pero que al oprimir otra tecla puede continuar ejecutándose.

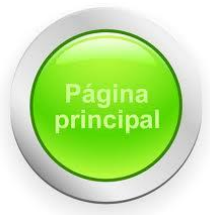

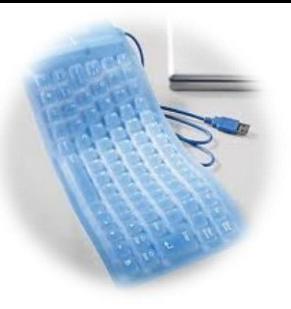

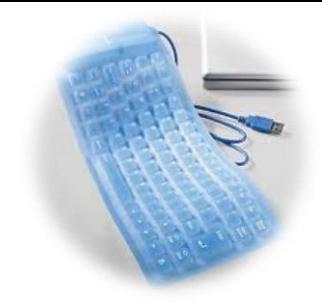

#### **INSERT**

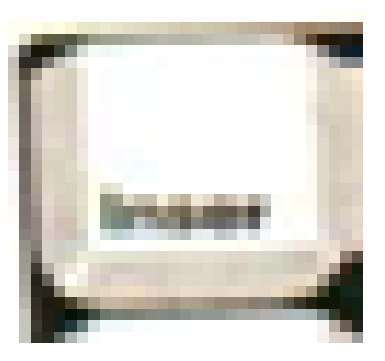

Insertar: Puede insertar textos dentro de un párrafo escrito o sobrescribirlo. Es decir, cambiar de modo insert a overwrite (sobreescribir).

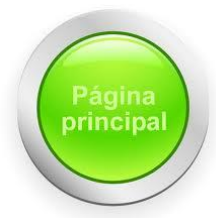

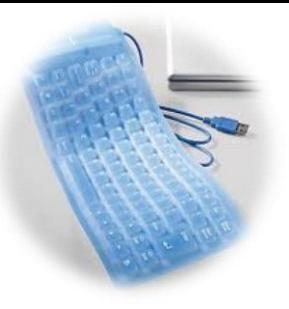

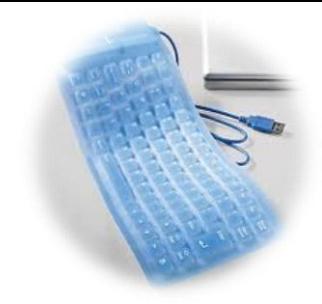

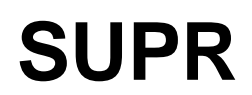

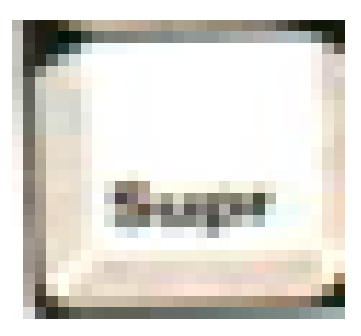

## SUPR=Suprimir. Borra los caracteres que se encuentran adelante del cursor

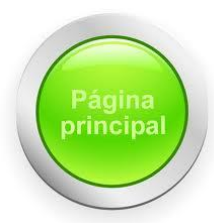

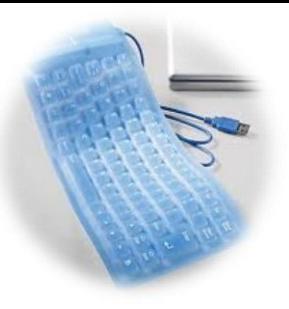

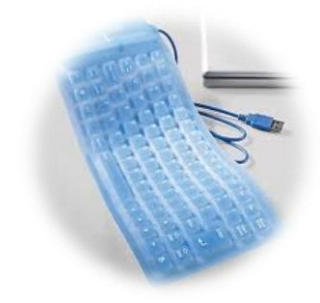

#### **INICIO**

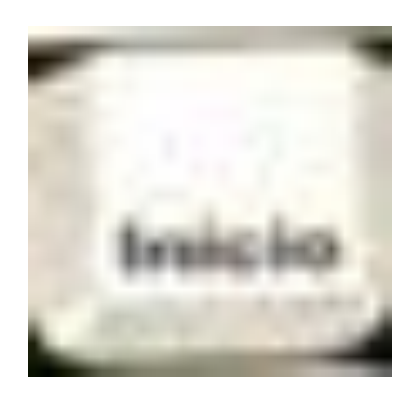

# Manda al cursor al inicio de la línea de texto.

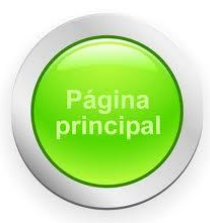

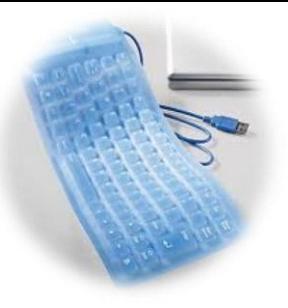

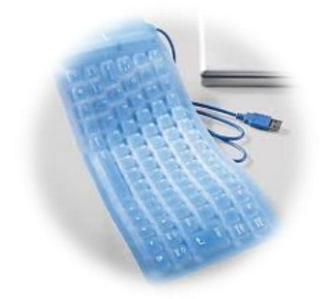

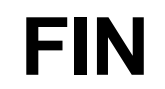

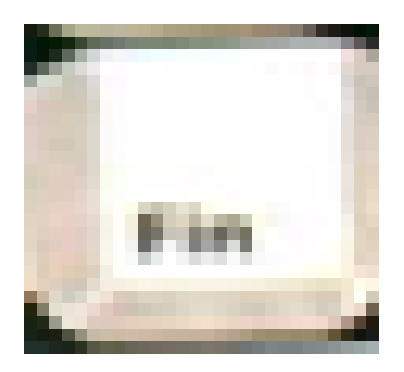

# Manda el cursor al final de la línea de texto

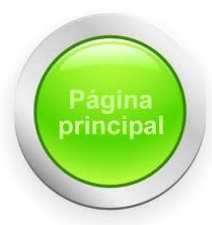

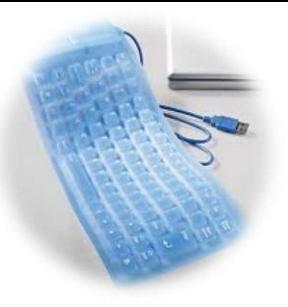

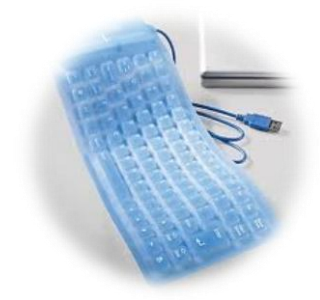

#### **RE PAG**

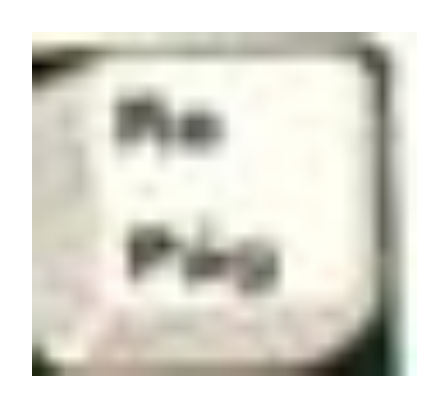

# Regresa Página: (Page Up) En la pantalla se visualiza como se retrocede una pagina.

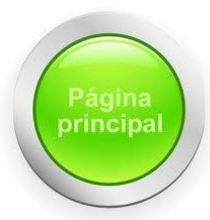

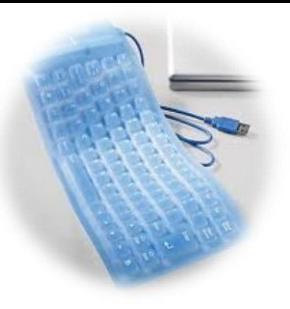

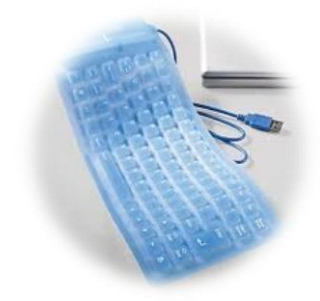

#### **AV PAG**

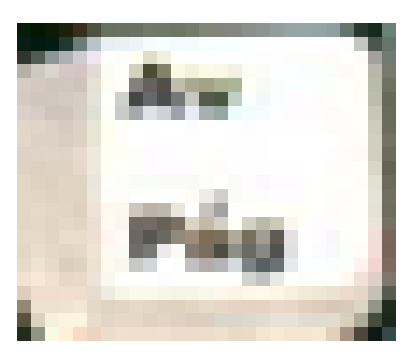

# Avanza Página: (Page Down) En la pantalla se visualiza como se avanza una pagina.

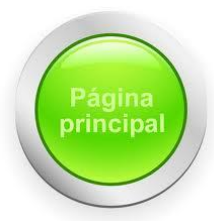

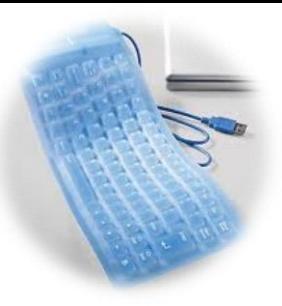

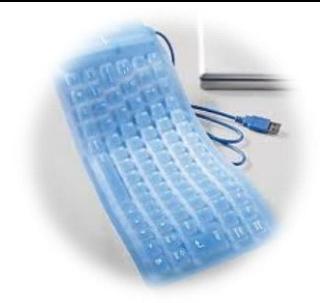

## **TECLAS DE NAVEGACIÓN**

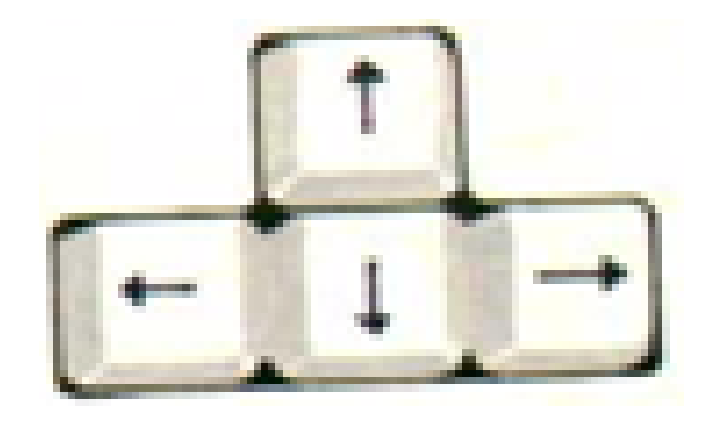

### Permite desplazar el cursor hacia arriba, abajo y a los lados.

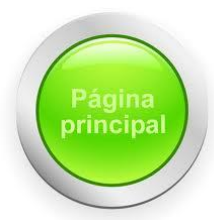

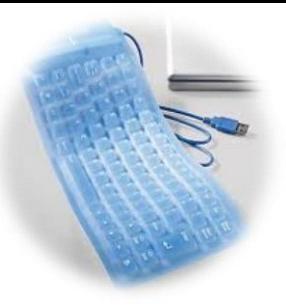

#### **BLOQ NUM**

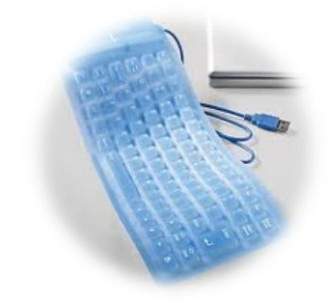

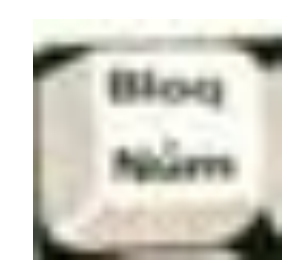

# Bloqueo Numérico: Al oprimir esta tecla se activa o desactiva el sector numérico.

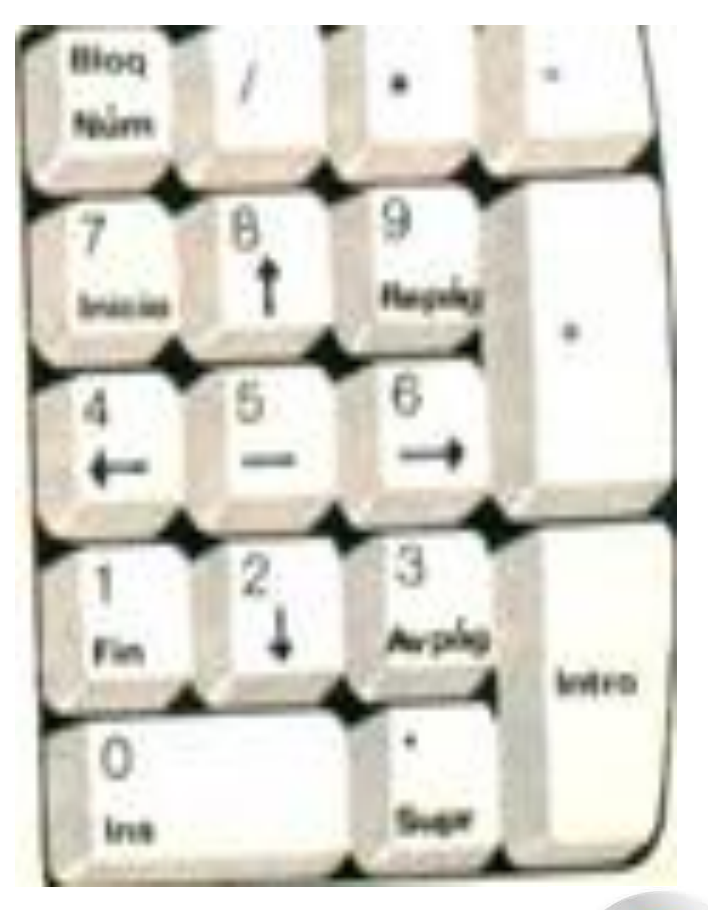

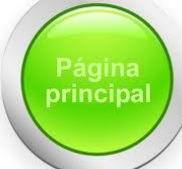

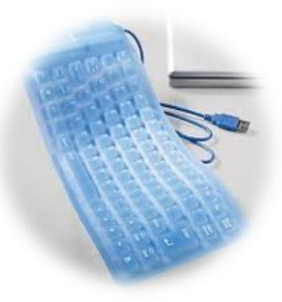

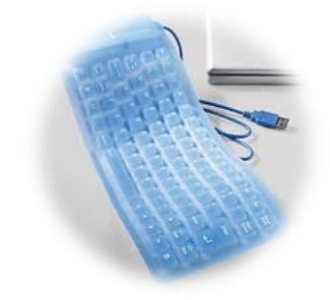

# Por su atención:

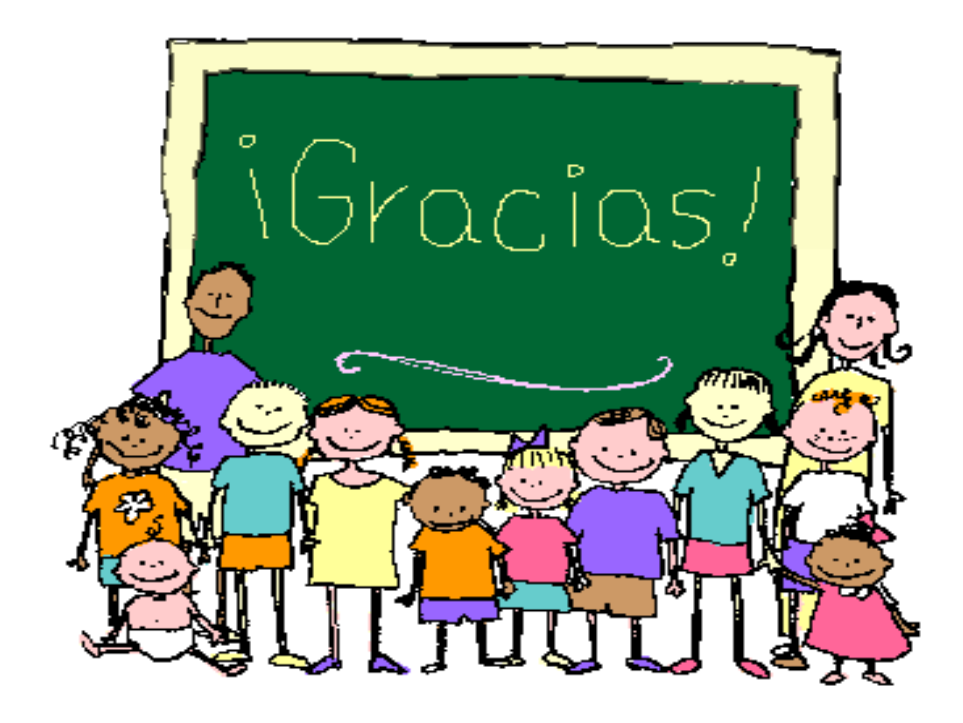